## Viele Vorteile beim Kauf der Tickets und Abonnemente am Ticketautomaten

Sie können Einzelfahrkarten und Abonnemente ganz bequem an unseren Ticketautomaten lösen und kommen so in wenigen Schritten zu Ihrem ÖV-Ticket. Das bietet viele Vorteile für Sie:

- · Tickets lassen sich unabhängig von Öffnungszeiten zu jeder Tages- und Nachtzeit lösen
- · Keine Wartezeiten
- · Wählen Sie aus: ÖV-Tickets inkl. MOONLINER-Tickets auch für den nationalen Verkehr – und Parkkarten
- · Auch das gibts am Automaten: Kaufen oder verlängern Sie Ihr Monats- oder Wochenabo des Libero-Tarifverbunds
- · Einfache Benutzerführung auf dem grossen Touchscreen
- · Sie bezahlen in Schweizer Franken, mit Münzen oder allen gängigen Kredit- und Debitkarten

#### Kundendienst – wir sind gerne für Sie da

Haben Sie Fragen? Im BERNMOBIL-Infocenter stehen wir Ihnen gerne zur Verfügung und erläutern Ihnen die Funktionen des Ticketautomaten direkt am Gerät.

Informationen zum Ticketautomaten finden Sie auch unter www.bernmobil.ch

Wir wünschen Ihnen eine angenehme Fahrt.

BERNMOBIL-Infocenter Bärenplatz 8 Montag–Freitag, ohne allg. Feiertage, 8.30–18.00 Uhr Kundendienst-Hotline 031 321 88 44 E-Mail: kundendienst@bernmobil.ch

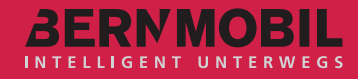

### Der BERNMOBIL-Ticketautomat

Ihre Bedienungsanleitung

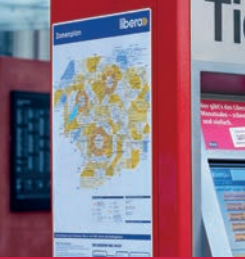

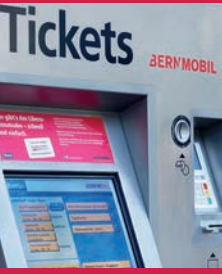

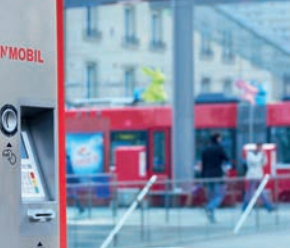

März 2015. Änderungen vorbehalten.

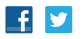

# Zu Ihrem Fahrausweis in wenigen Schritten

- · Über die Berührungsfelder des Startbildschirms gelangen Sie schnell und direkt zum gewünschten Ticket
- Auf der linken Bildschirmseite finden Sie eine Auswahl der gängigsten Tickets sowie den Zugang zu allen Zielorten

· Auf der rechten Seite gelangen Sie zum gesamten Sortiment an Tickets und Abonnementen und werden auf aktuelle Angebote hingewiesen

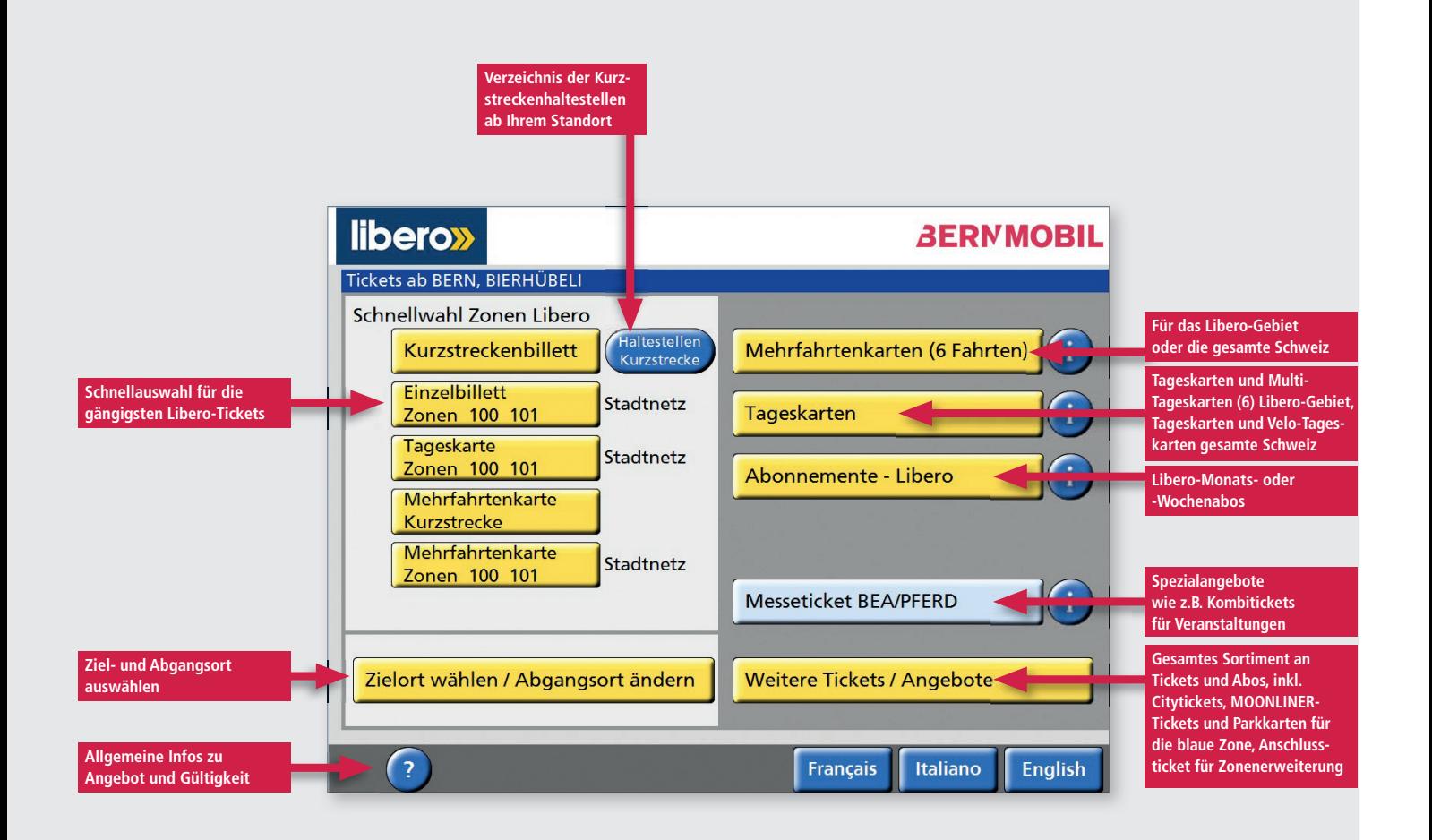

# Einzelbillett Stadtgebiet, Zonen 100 und 101

Beispiel: ab Bern Bierhübeli nach Viktoriaplatz, erwachsene Person, Zonen 100 101, 2. Klasse

· Wählen Sie auf dem Startbildschirm im linken Bereich «Einzelbillett Zonen 100 101»

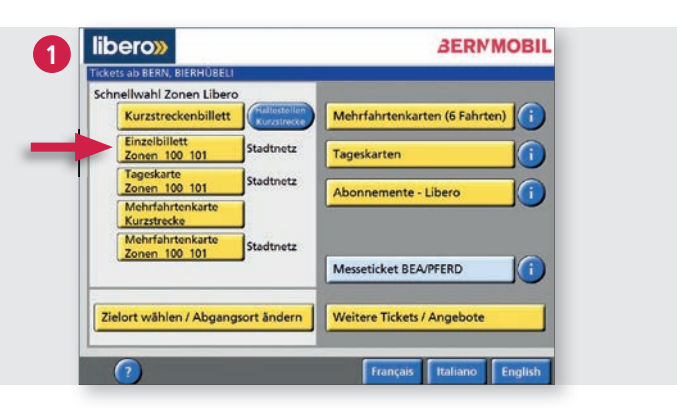

- · In der linken Spalte erscheinen alle Details zu Ihrem Ticket
- · Im rechten Bereich des Bildschirms können Sie Ihre Auswahl anpassen, andere Tickets hinzufügen oder das gewählte Ticket sofort bezahlen

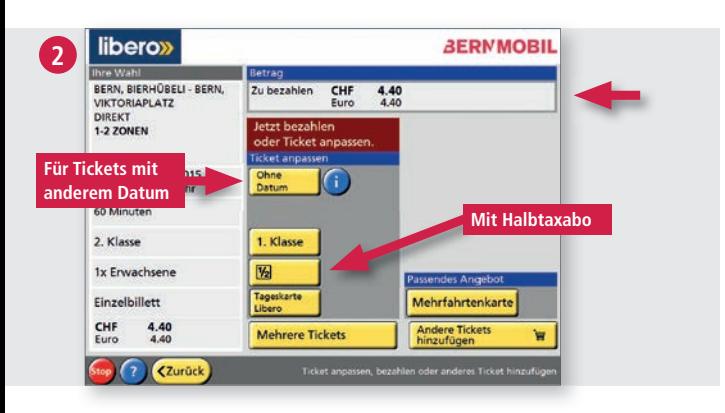

## Tages-, Mehrfahrtenkarten und Abos

#### **Tageskarte**

- · Für eine Tageskarte im Stadtgebiet wählen Sie auf dem Startbildschirm in der Schnellwahl «Tageskarte Zonen 100 101» und Sie gelangen zum Bildschirm «Ticket anpassen oder direkt bezahlen»
- · Für eine Tageskarte ausserhalb des Stadtgebiets wählen Sie «Tageskarten» und auf dem nächsten Bildschirm «Tageskarten Libero»
	- · Geben Sie wie im Abschnitt «Einzelbillett ausserhalb Berns» beschrieben Ihren Zielort ein
	- · Ticket anpassen oder sofort bezahlen

#### Mehrfahrtenkarte

- · Für eine Mehrfahrtenkarte im Stadtgebiet wählen Sie auf dem Startbildschirm in der Schnellwahl «Mehrfahrtenkarte Kurzstrecke» oder «Mehrfahrtenkarte Zonen 100 101» und Sie gelangen zum Bildschirm «Ticket anpassen oder sofort bezahlen»
- · Für eine Mehrfahrtenkarte in anderen Zonen wählen Sie «Mehrfahrtenkarten (6 Fahrten)» und auf dem nächsten Bildschirm «Mehrfahrtenkarten Libero»
- · Geben Sie Ihren Zielort ein
- · Wählen Sie alternativ die Anzahl der gewünschten Zonen

#### Libero-Monatsabo

- · Eine Abo-Verlängerung ist mit der Eingabe Ihrer Abo-Nummer in kurzer Zeit möglich
- · Für den Neukauf eines Libero-Abos benötigen Sie eine ÖV-Grundkarte oder ein gültiges Halbtaxabo. Besitzen Sie keine ÖV-Grundkarte, können Sie diese im BERNMOBIL Libero-Shop am Bubenbergplatz 5 oder im Infocenter am Bärenplatz 8 beziehen
- · Wählen Sie auf dem Startbildschirm «Abonnemente Libero» und folgen Sie den Instruktionen am unteren rechten Rand des Bildschirms

### Einzelbillett ausserhalb Berns

- **<sup>1</sup>** Wählen Sie auf dem Startbildschirm «Zielort wählen / Abgangsort ändern»
- **<sup>2</sup>** Geben Sie den Zielort ein
- **<sup>4</sup>** Passen Sie Ihr Ticket an oder bezahlen Sie die Fahrkarte direkt

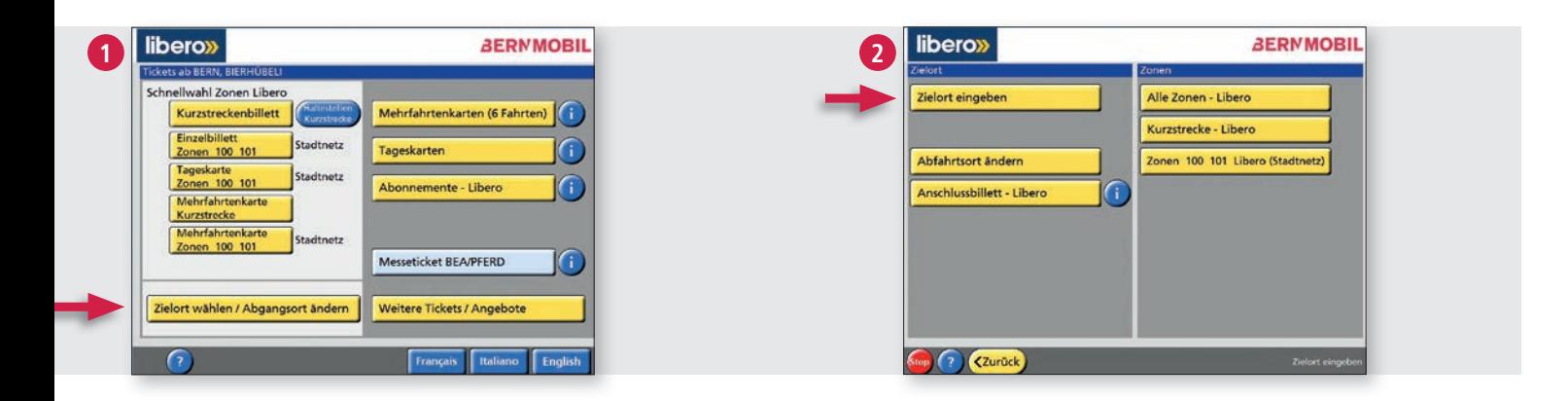

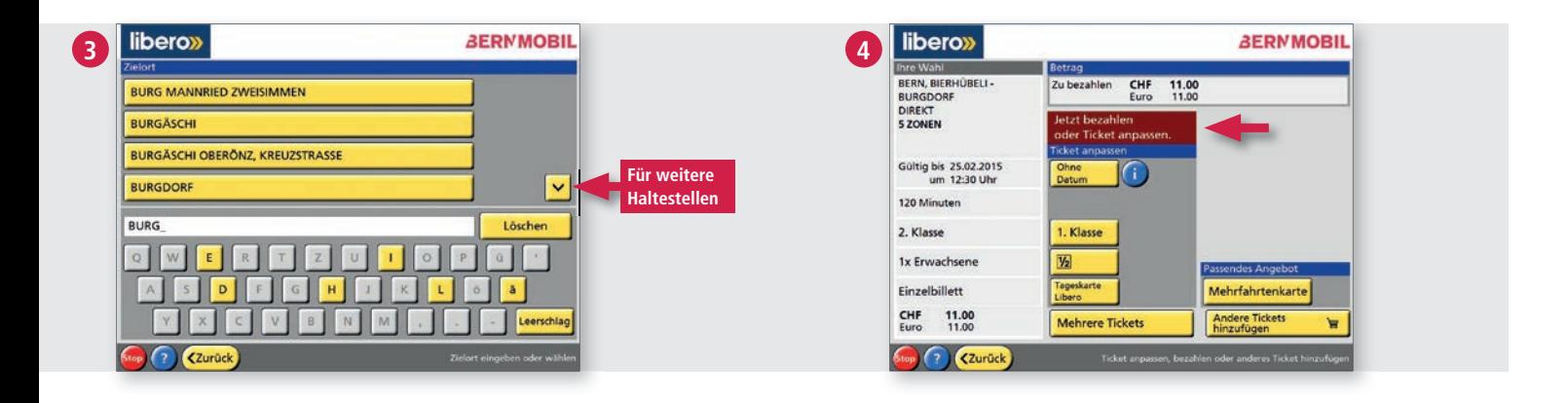

## Libero-Anschlussbillett

- Wählen Sie auf dem Startbildschirm «Weitere Tickets / Angebote»
- Wählen Sie «Anschlussbillette / Einzelbillette»
- Wählen Sie «Anschlussbillett-Libero»
- Geben Sie hier die zusätzlich benötigten Zonen an
- Passen Sie Ihr Ticket an oder schliessen Sie den Vorgang mit der Bezahlung des Tickets ab

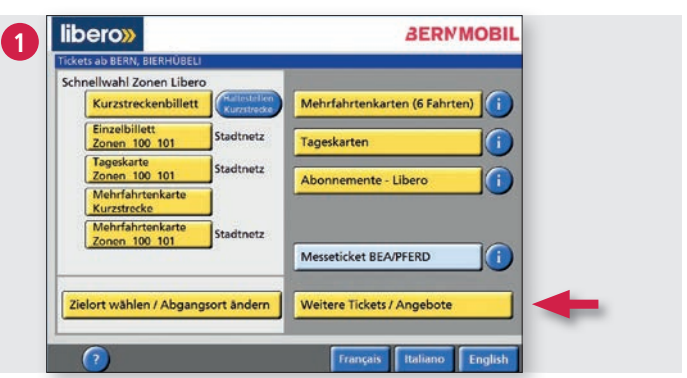

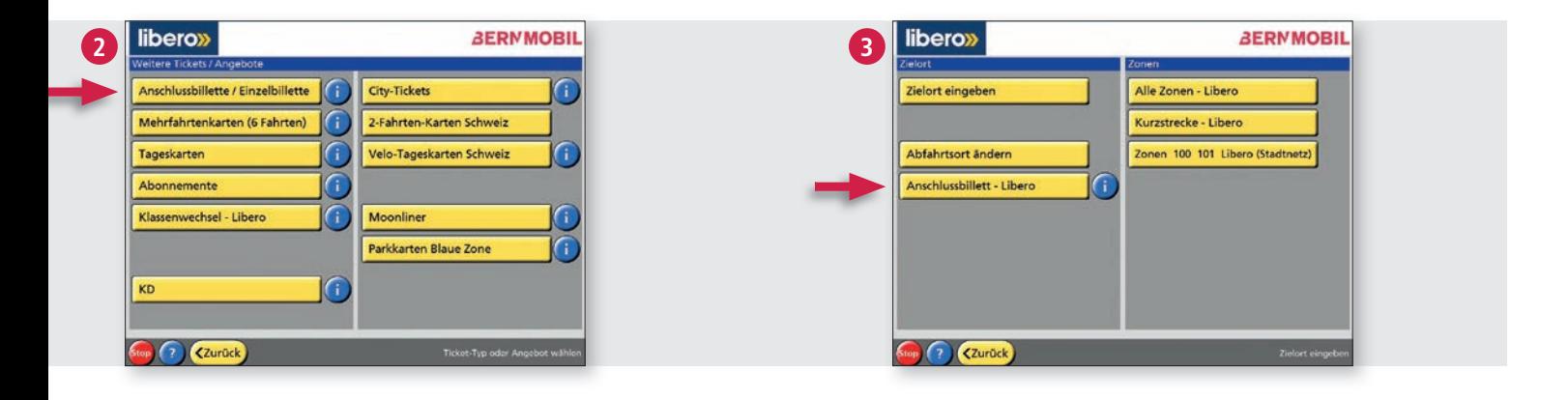

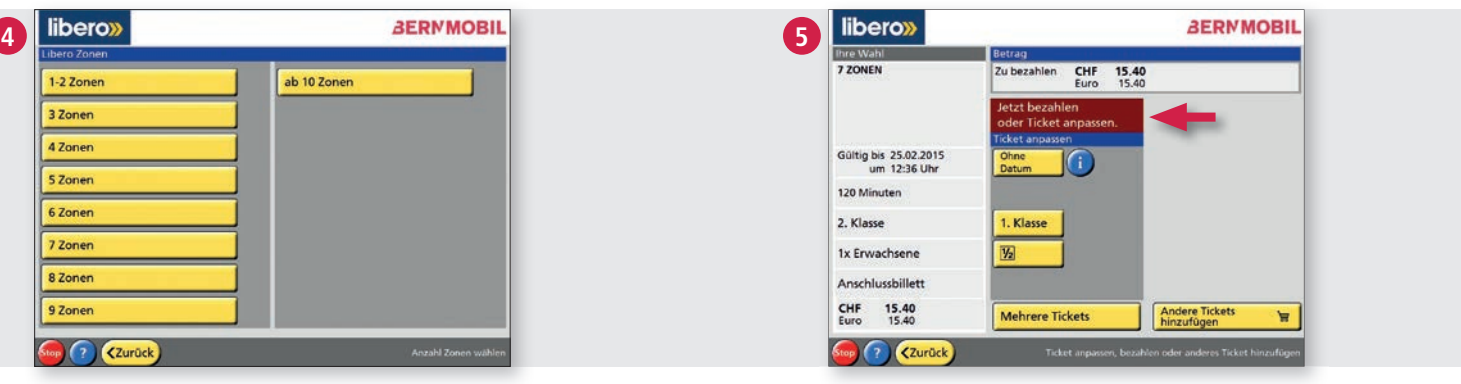